# HOLT **MIEGRATED CIRCUITS**<br>**March 12, 2015**  $\mathbf{a}$

# **AN-170 HI-3717 Evaluation Board Users Guide**

# **Introduction:**

The Holt HI‐3717 ARINC 717 Evaluation Board demonstrates most of the features of the HI‐3717A ARINC 717 Protocol IC. ARINC 717 is a communication protocol used between the Digital Flight Data Acquisition Unit (DFDAU) and the Digital Flight Data Recorder (DFDR) used on most commercial aircraft.

The HI‐3717A requires a single 3.3V power input. It features an on‐chip DC‐DC converter which generates both +5V and ‐5V to supply the bipolar differential voltage levels needed to meet the ARINC 717 Bipolar Return‐to‐Zero (BPRZ) Bus levels. A Freescale MC9S12XDT512 microcontroller communicates with the HI‐3717A through the SPI interface. The main "General Purpose SPI Evaluation Board" includes switches and LEDs to navigate the operating modes and confirm data and status information. A Serial UART port on the MCU allows debug and data messages to be sent to a PC using any terminal program, such as Windows HyperTerminal. The HI-3717 Evaluation Board is a daughter card that plugs on to the General Purpose SPI board via two 26 pin connectors.

This guide summarizes how to get set up and running quickly. Additional support material and software are provided in the included CD‐ROM. Since the demo code is pre‐programmed into the flash in the microcontroller the demo is operational right out of the box. No software development tools are needed to run the demo.

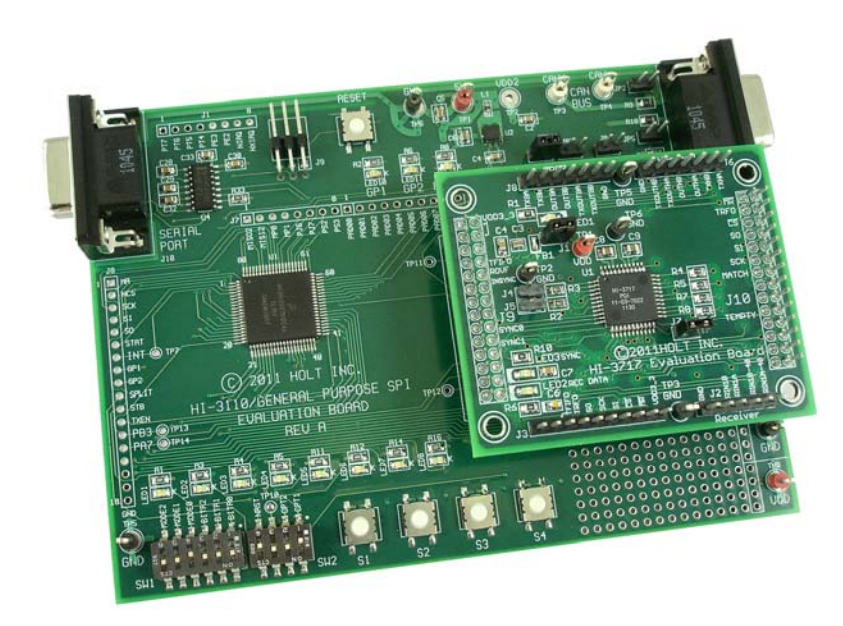

# **KIT CONTENTS**

- This Quick Start Guide.
- General Purpose SPI Evaluation board and schematic.
- HI-3717A Evaluation Board (daughter card) and schematic.
- HI-3717A Data Sheet.
- RS-232 9 Pin Serial Cable.
- Demo Project compatible with Freescale™ CodeWarrior™.
- HI‐3717A Users Guide.
- HI-3717A Application Note.
- CD-ROM containing all the documents and software.

# **Evaluation Board Diagram**

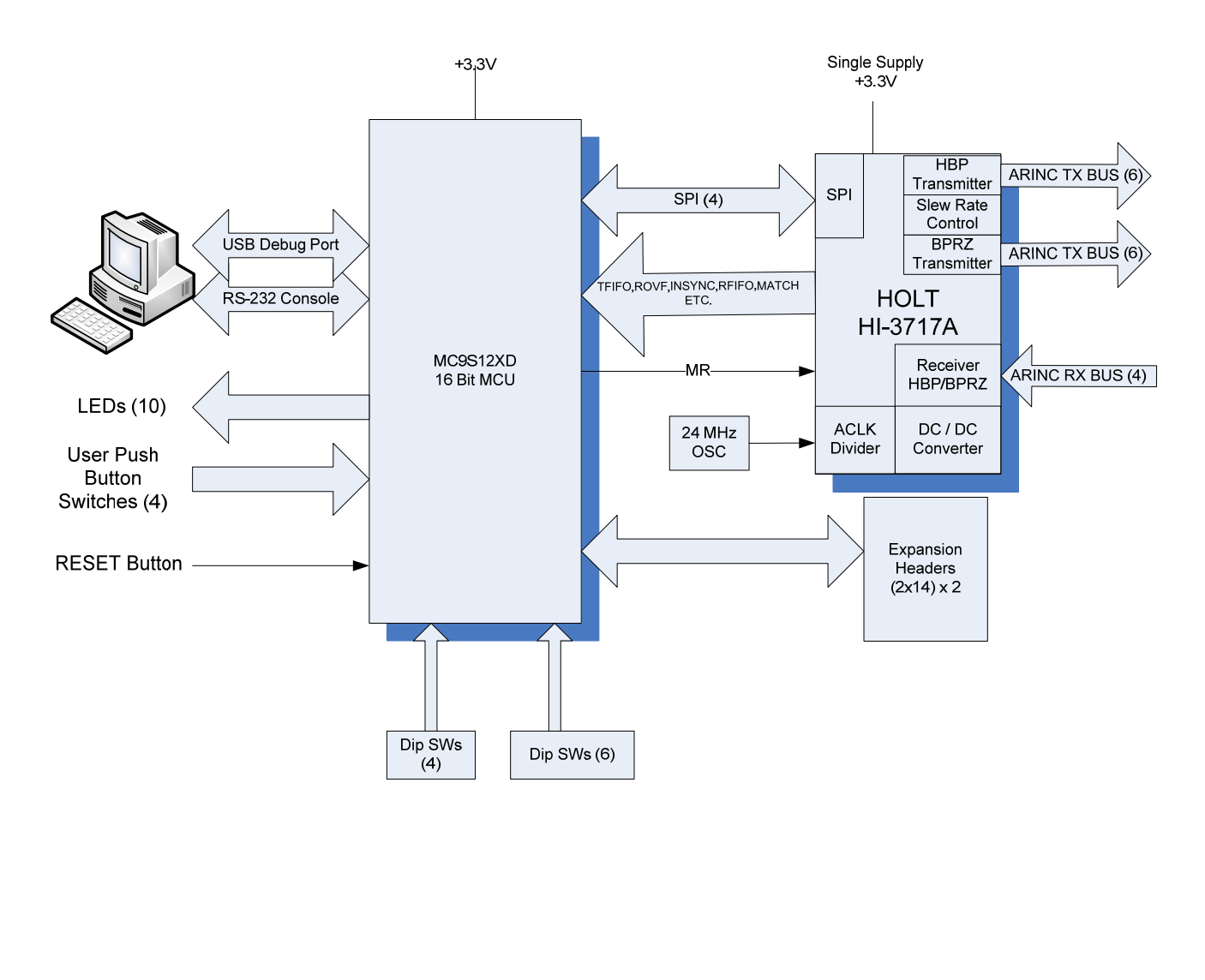

# **Demonstration Board Set Up**

1. Connect a +3.3V power supply to TP1 and ground to TP6. This is the only power supply needed by this demo; the HI‐3717A includes an on‐chip DC‐DC converter which generates +5V and ‐5V to meet the ARINC transmit levels.

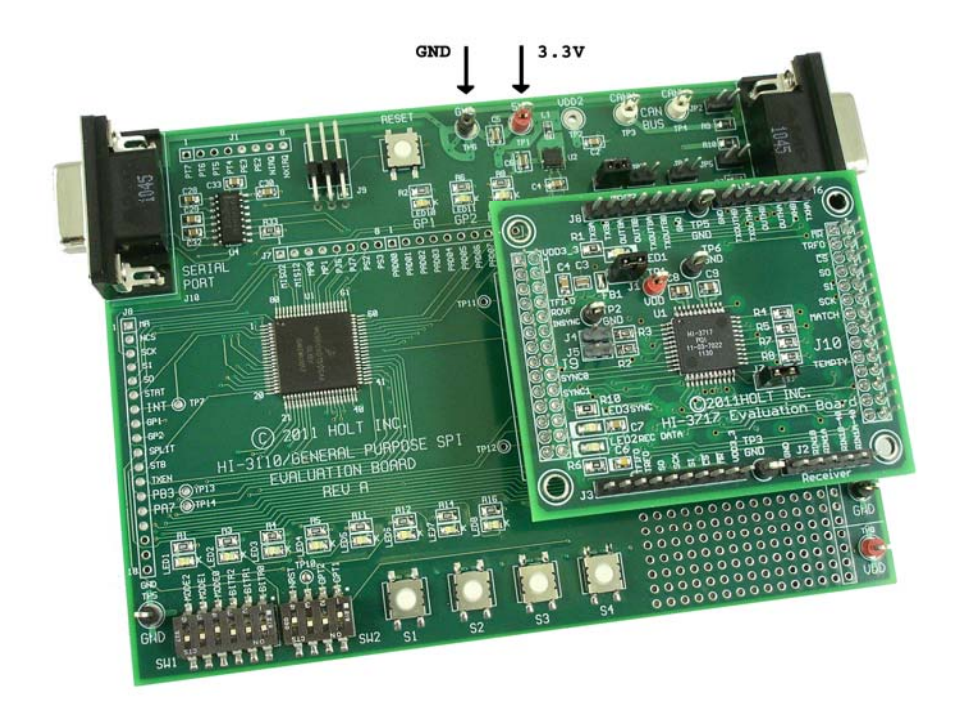

- 2. Connect the included RS-232 cable between the board and the PC Serial (COM) port. To view ARINC data, Control and Status Registers and enter optional commands, a terminal program may be used. Configure the communication for 115200 Baud, 8 bits, No Parity, No handshaking.
- 3. HI‐3717 daughter card factory default jumper settings:

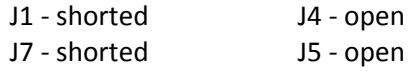

#### **Board RESET**

A RESET pushbutton is provided. A DIP switch is also provided to continuously assert processor RESET. For normal operation, ensure SW2 – 4 (MRST) is in the open position otherwise the MCU will be held in the reset state. The MRST DIP switch allows easy interfacing of an external MCU to the HI‐3717A. Closing SW2‐4 will keep the RESET pin low forcing the Freescale MCU GPIO pins into a high impedance state

# **Main Board Jumpers**

Some jumpers do not apply to the HI‐3717A so they will typically be shown as NA.

JP1 ‐ NA, JP2 ‐ NA JP3 - VDD jumper to 3.3V. JP4 ‐ NA, JP5 ‐ NA, JP7 ‐ NA.

#### **Demo Mode Selection**

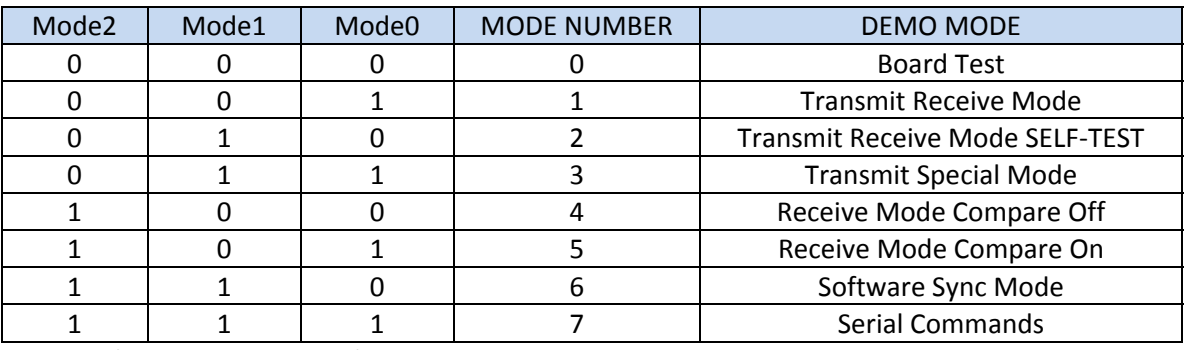

(0=CLOSED, 1=OPEN)

## **OPT1 switch Receiver Mode**

Open = BPRZ (Bipolar Return‐to‐Zero) Receive mode. Closed = HBP (Harvard Bi‐phase) Receive mode.

#### **OPT2 switch 32 WPS**

Open = 32 WPS (overrides all other rates). Closed = Rate follows BitRate0, BitRate1 and Bitrate2 switch settings.

#### **WPS Bit Rate DIP switches**

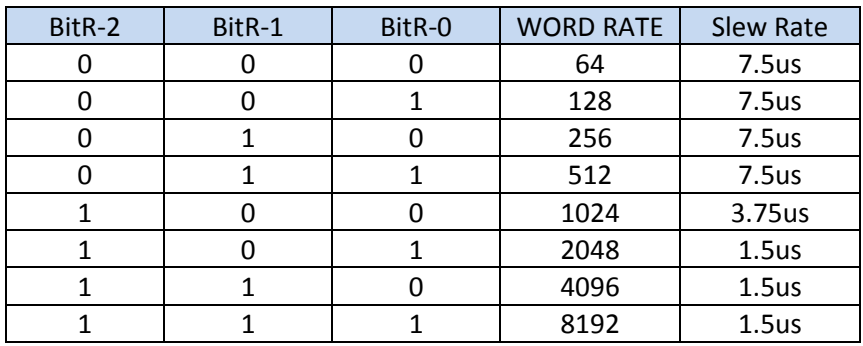

WPS Bit Rate notes:

- 1. 0=CLOSED, 1=OPEN.
- 2. OPT2 must be closed to apply these rates, otherwise 32 WPS is selected.
- 3. The Slew Rate is automatically programmed, based on the setting.

#### **Push Buttons SW1‐SW4**

Depending on the selected mode, these buttons perform specific tasks.

#### **Daughter Card LED's**

The Green LED when on indicates data in the Receive FIFO.

The Amber LED indicates power is applied to the board.

The Yellow LED turns on when the receiver is synchronized to the incoming data.

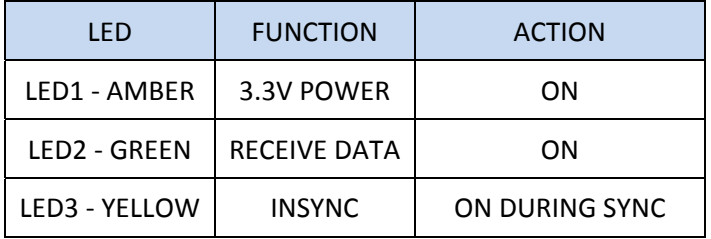

## **Main Board Status LEDs**

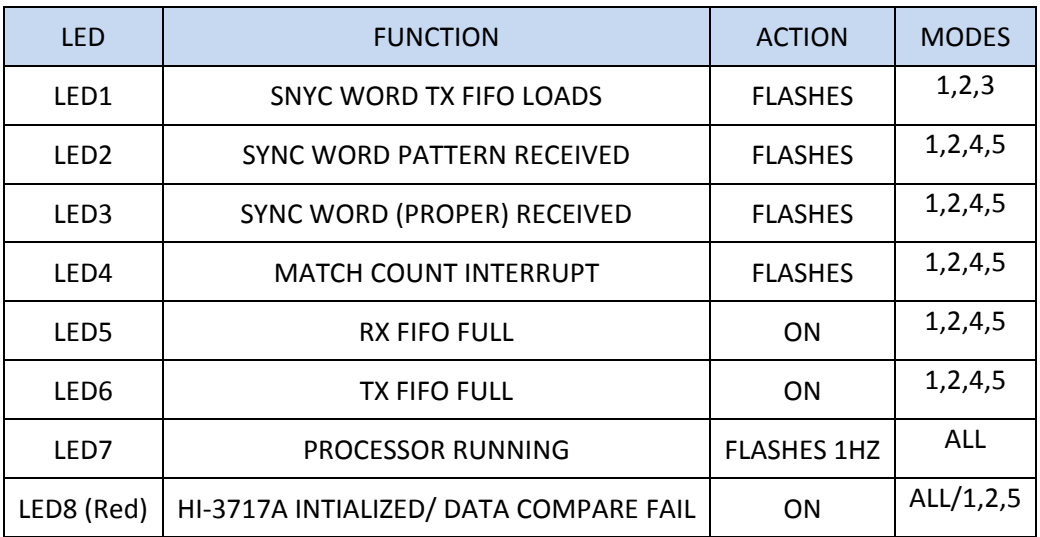

# **DEMO MODE CONFIGURATION**

Select the demo mode using the Mode‐0, Mode‐1 and Mode‐2 DIP switches.

Set the Word Rate for 64 – 8192 WPS using BITR0, BITR1 and BIT2 DIP switches.

Set the WordRate for 32 WPS by opening OPT1. This overrides the BITRx switch settings.

Power cycle the board, or press the RESET button on the main board.

After a power-on reset, the program revision is displayed on the LEDs for two seconds in binary format, where LED1 is the LSB. After two seconds, the LEDs turn off, and then LED7 flashes every second as the main MCU "live" operating indicator.

A message is also sent to the Console Port. Some of the displayed information reflects the options selected by the DIP switches. 

#### **Mode‐ 0 Board Test:**

This is a simple test program that cycles the LEDs 1 ‐ 8 on briefly to verify operation. LED7 flashes every second, in addition to the normal flash. Pressing down S1 stops the sequence and turns on LED1. Pressing S2‐4 turns on LEDs 2‐4 respectively. This is a way to verify that the push buttons work.

The output on the console will be similar to:

```
Holt HI-3717 Demonstration Software Revision: x.x 
Board Test
```
For the following examples, configure the DIP switches as follows:

Bit Rate DIP switches for 64 WPS. 32 WPS disabled (OPT2 closed). Receiver set for BPRZ mode (OPT1 open).

## **Mode‐ 1 Transmit Receive Mode**

This mode demonstrates both transmitting and receiving. The Word Rate and the receiver mode are configured according to the DIP switch settings. The transmitter transmits a SYNC word followed by an incrementing data word pattern from 1 to the maximum count. The value of the maximum word count depends on the Word Rate. A 64 Word Rate would count to 63 (0x3F). The data output sequence would be: SYNC, 1, 2, 3…63. The receiver displays the data in hex format and the SYNC words are marked with an asterisk. The console display below shows four sub-frames each with a SYNC word followed by the data word.

For the receiver to receive data, connect the transmitter to the receiver inputs by connecting two wires on the J2 and J6 terminal blocks:

```
J6‐5  To  J2‐6
J6‐4  To  J2‐5
```
The initial console screen looks similar to this, depending on the switch settings:

```
Holt HI-3717 Demonstration Software Revision: x.x 
Transmit and Receive Mode 
Initializing the HI-3717 
Receiver Mode: BPRZ 
Word Rate = 64 WPS 
Slew Rate 7.5uS Selected
```
HI-3717 Initialized OK Match Word Count Register set to = 0x0005

Press S1 to start

The HI‐3717A has been successfully initialized and the program is waiting for the S1 push button to be pressed before transmitting and receiving begins. A check is performed when initializing the HI‐3717A Control Register 0 by reading back the value; if the value read does not match the written value, an error message is displayed on the console; the Red LED turns on and the program enters a dead loop.

Once the S1 button is pressed, the "Transmitting" message is displayed on the console. The receiver fetches and displays the SYNC words and data as shown below:

Transmitting 247\*001 002 003 004 005 006 007 008 009 00A 00B 00C 00D 00E 00F 010 011 012 013 014 015 016 017 018 019 01A 01B 01C 01D 01E 01F 020 021 022 023 024 025 026 027 028 029 02A 02B 02C 02D 02E 02F 030 031 032 033 034 035 036 037 038 039 03A 03B 03C 03D 03E 03F 5B8\*001 002 003 004 005 006 007 008 009 00A 00B 00C 00D 00E 00F 010 011 012 013 014 015 016 017 018 019 01A 01B 01C 01D 01E 01F 020 021 022 023 024 025 026 027 028 029 02A 02B 02C 02D 02E 02F 030 031 032 033 034 035 036 037 038 039 03A 03B 03C 03D 03E 03F A47\*001 002 003 004 005 006 007 008 009 00A 00B 00C 00D 00E 00F 010 011 012 013 014 015 016 017 018 019 01A 01B 01C 01D 01E 01F 020 021 022 023 024 025 026 027 028 029 02A 02B 02C 02D 02E 02F 030 031 032 033 034 035 036 037 038 039 03A 03B 03C 03D 03E 03F DB8\*001 002 003 004 005 006 007 008 009 00A 00B 00C 00D 00E 00F 010 011 012 013 014 015 016 017 018 019 01A 01B 01C 01D 01E 01F 020 021 022 023 024 025 026 027 028 029 02A 02B 02C 02D 02E 02F 030 031 032 033 034 035 036 037 038 039 03A 03B 03C 03D 03E 03F

The receiver performs a compare on the incoming SYNC words and incremented data words. If either of these do not match with the expected values, the program stops and displays a "Data Fail" message. For example, if you remove one of the jumper wires while data is received the error message may look similar to this:

```
** Data Failed to Verify ** 
Expected = 0003Data = FFE Word Count = 0003
```
In this situation the received value 0xFFE did not match the expected value 003. Once Data Fail occurs, the program turns on the Red LED and enters a dead loop. Reset the board by pressing the RESET button to restart the program.

Pressing S1 or the space bar on the HyperTerminal program while the program is transmitting to stop the program and display the HI‐3717A Control and Status Registers.

HI-3717 Status, Control Registers Control Reg 0 0x01 Control Reg 1 0x01 FIFO Status Reg 0xE4 FIFO XMT Reg 0x00 REC FIFO Status Pin Reg 0x00 WORD Count Utility Reg 0x0028 REC FIFO Word and Count 0x0007 0x0043 Transmitting Paused Press S4 or spacebar to continue

Press S4 on the board or press the space bar on the HyperTerminal program to resume transmitting and receiving data. When the program is resumed, a four second re‐synchronizing delay occurs before data is displayed again on the console.

#### **Mode – 2 Transmit Receive Mode SELF‐TEST**

Mode - 2 is nearly identical to Mode  $-1$  except the TEST bit is set in the Control Register 1 register to enable Test Mode. Test Mode disables the line drivers and receiver and digitally loops back the transmitted data to the receiver. The same data will be received as Mode ‐1 but without the need to provide jumpers on the terminal block.

The added prompt message will indicated Test Mode was selected:

SELF-TEST, Internal Digital Loop-back, No data is transmitted externally

#### **Mode – 3 Transmit Special Mode**

Mode - 3 is a special transmit function which allows customized data patterns to be generated by combining predefined sets of sub‐frames together. There are a few examples in the code which can be grouped together to create groups of sub‐frames. Each sub‐frame begins with a SNYC word and a number of data words determined by the WPS switch settings. Each sub‐frame function is passed the desired SYNC word value; within the sub-frame module the data can be customized by adding additional CASE statements to transmit any data word pattern to the transmit function. The program default will repeatedly transmit four sub‐frames. The first sub‐frame contains all zeros, the second sub‐frame will contains all ones, the 3rd sub‐frame will contains all zeros again and finally the last sub‐frame transmits an incrementing data word pattern.

Press a button on the board or entering a character on the console selects a different data word pattern on‐the‐fly.

Pressing S1 or the space bar on the HyperTerminal program while the program is transmitting causes the program to stop and display the HI‐3717A Control and Status Registers. There may be a noticeable delay when a button or the space bar is pressed. When pressing a button on the board press and hold it down until you see the change take effect.

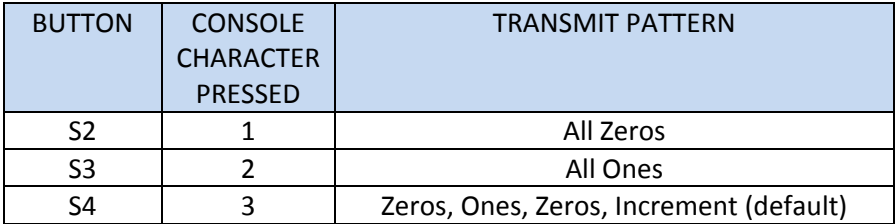

#### **Modes – 4 & 5 Receive Mode**

Receive Modes 4 & 5 are nearly identical to the Receive function used for Modes 1 and 2. Mode‐5 receives the data without performing a compare on the data so it can be use to receive and display any data as long as the SYNC words remain in their proper sequence (0x0247, 0x05B8, 0x0A47, 0xDB8). Mode – 4 performs a compare on the expected SYNC word, Data Word and Word Count like Mode ‐1 or Mode‐ 2.

## **Mode – 6 Software Synchronization Mode**

Mode 6 is similar to mode 1 in that it transmits and receives data but uses Software Synchronization (SFTSYNC) Mode. SFTSYNC is enabled when the SFTSYNC bit2 is set high in the Control Register 1. SFTSYNC mode speeds up the synchronization process and is useful during testing. SFTSYNC only requires two sequential order sync marks to establish synchronization; this shortens synchronization time from 4 – 8 seconds to 2‐3 seconds.

In Flight Recorder Mode, (normal mode) SYNC0 and SYNC1 output pins and corresponding SYNC1:0 bits in the Receive FIFO Status Register reflect the subframe phase when INSYNC is "1". These pins and status register bits are valid in Flight Recorder Mode (normal mode). In Software Synchronization mode (SFTSYNC bit2 =1 in the CTRL1 register) the SYNC0 and SYNC1 and status register bits will not match the true phase corresponding to the Barker codes. Mode 6 demonstrates how software can determine the true phase by examining the SYNC (Barker Code) words.

The example program examines the Barker Codes in the received data to determine the subframe phase, then outputs the true phase on two additional spare output pins PT4 and PT5 of the Freescale MCU on the lower board.

Select mode 6 on the mode DIP switches per the table shown on page 4. Connect the transmitter to the receiver using two clip leads to provide an external loopback connection.

J6‐5 To J2‐6 J6‐4 To J2‐5

Set Opt1 DIP switch closed to select Harvard mode. For this demo, select 4096 WPS using the DIP switch settings shown on page 5.

Press the RESET button on the base board. The console output should appear as follows:

Holt HI-3717 Demonstration Software Revision: 1.2 Transmit and Receive Mode Initializing the HI-3717 - SOFTWARE SYNC MODE-6 Receiver Mode: HBP Word Rate = 4096 WPS Console ARINC data output disabled due to speed > 2048WPS Slew Rate 1.5uS Selected HI-3717 Initialized Software Sync mode OK Match Word Count Register set to = 0x0005

Sync Barker codes 0x0247 0x05B8 0x0A47 0xDB8

Press S1 to start

After pressing S1, the console will start to update with just the Sync (Barker) codes shown below. To also see the data, select a word rate less than 4096 but for this test it is easier to see the Sync codes alone so a 4096 WPS is recommended. The new SYNC1:SYNC0 bits can be view on an oscilloscope on J1 ‐3 and J1‐4 header connectors on the MCU board (bottom).

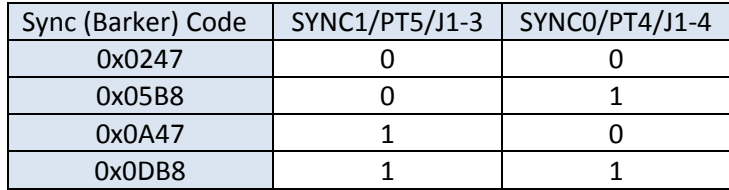

Press S1 button to pause transmission and note the SYNC 1 and SYNC0 states will match the last Sync code on the console. Notice the first Sync code is 0x0A47 and not the expected 0x0247 value. This is because SFTSYNC mode only needs two consecutive sync marks to establish sync. The first 0x0247 in Flight mode is actually the fifth sync word. To continue transmitting, press S4 or the space bar on the PC keyboard.

```
Received data in SFTSYNC mode: 
0A47 0DB8 0247 05B8 0A47 0DB8 0247 05B8 
Received data in Flight mode would appear as: 
0247 05B8 0A47 0DB8 0247 05B8 0A47 0DB8
```
Note: All program console output references to HI‐3717 apply to HI‐3717A in this version.

# **HI‐ 3717A Daughter Card standalone use:**

To use the Daughter Card in standalone mode without connection to the Holt General Purpose SPI main board, a 10 pin connector J3 is provided with the SPI signals needed to connect to an external MCU. Connectors J5 and J6 can provide some of the signals not preset on J10. Supply 3.3V to J3 – 1 and Ground to  $J3 - 10$ .

# **Summary**

This Users Guide explains the capabilities of the HI‐3717 demo software. To learn more about the demo software project and how to setup the Freescale Codewarrior IDE, refer to the AN‐171 Software Application Note on the CD‐ROM.

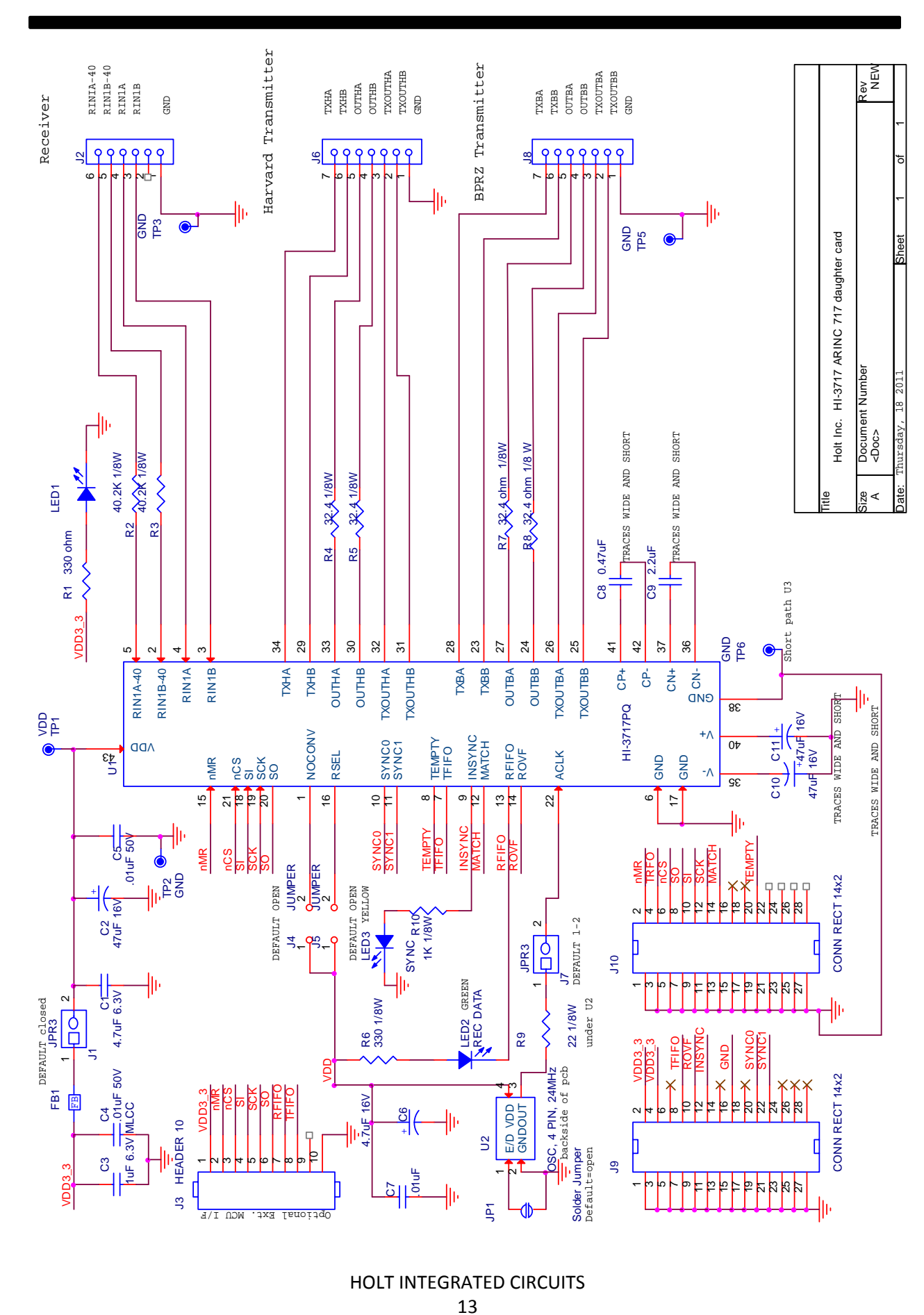

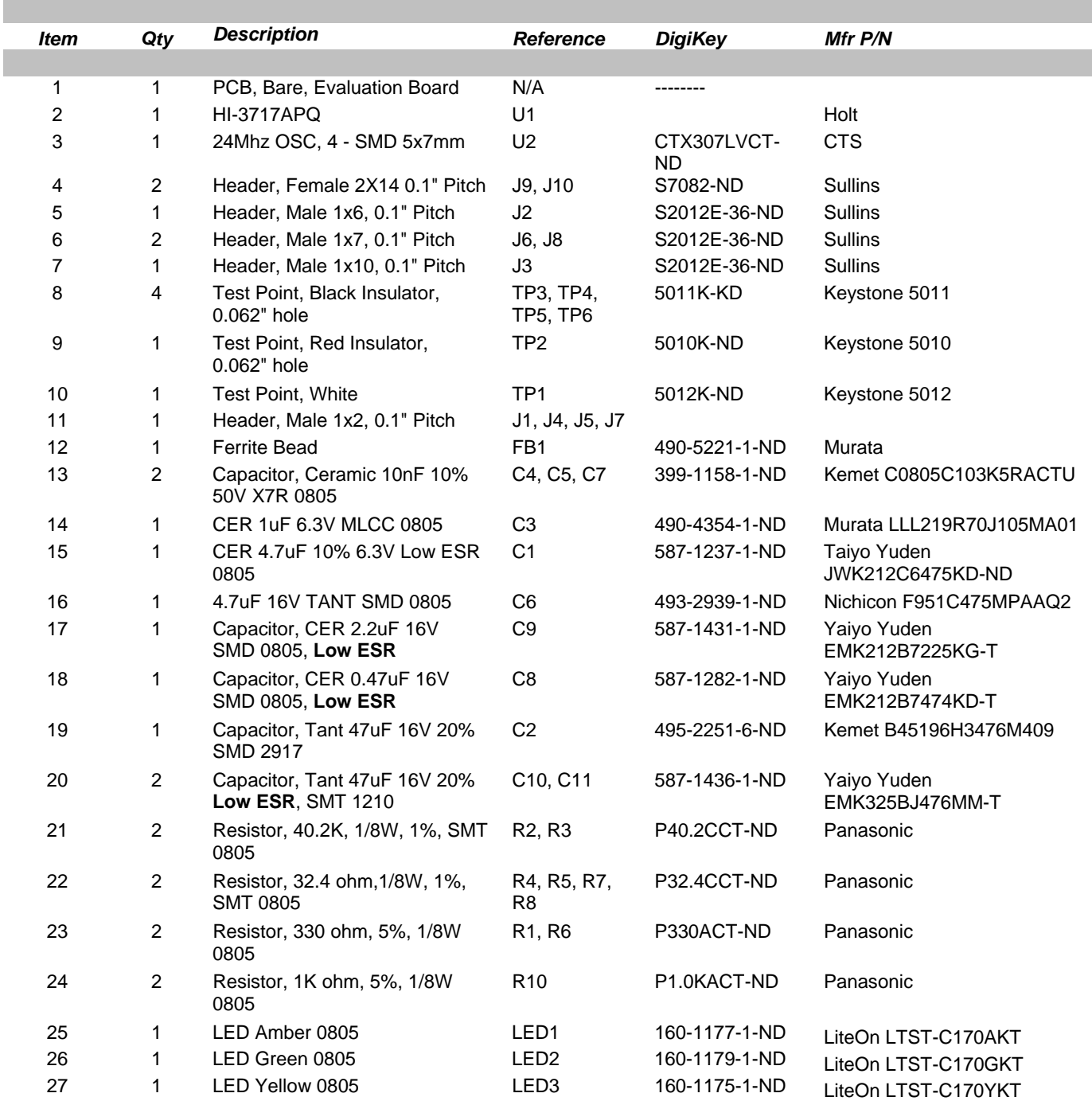

# **Bill of Materials HI-3717 Daughter Card NEW 18-Aug-11 18-Aug-11 18-Aug-11**

I

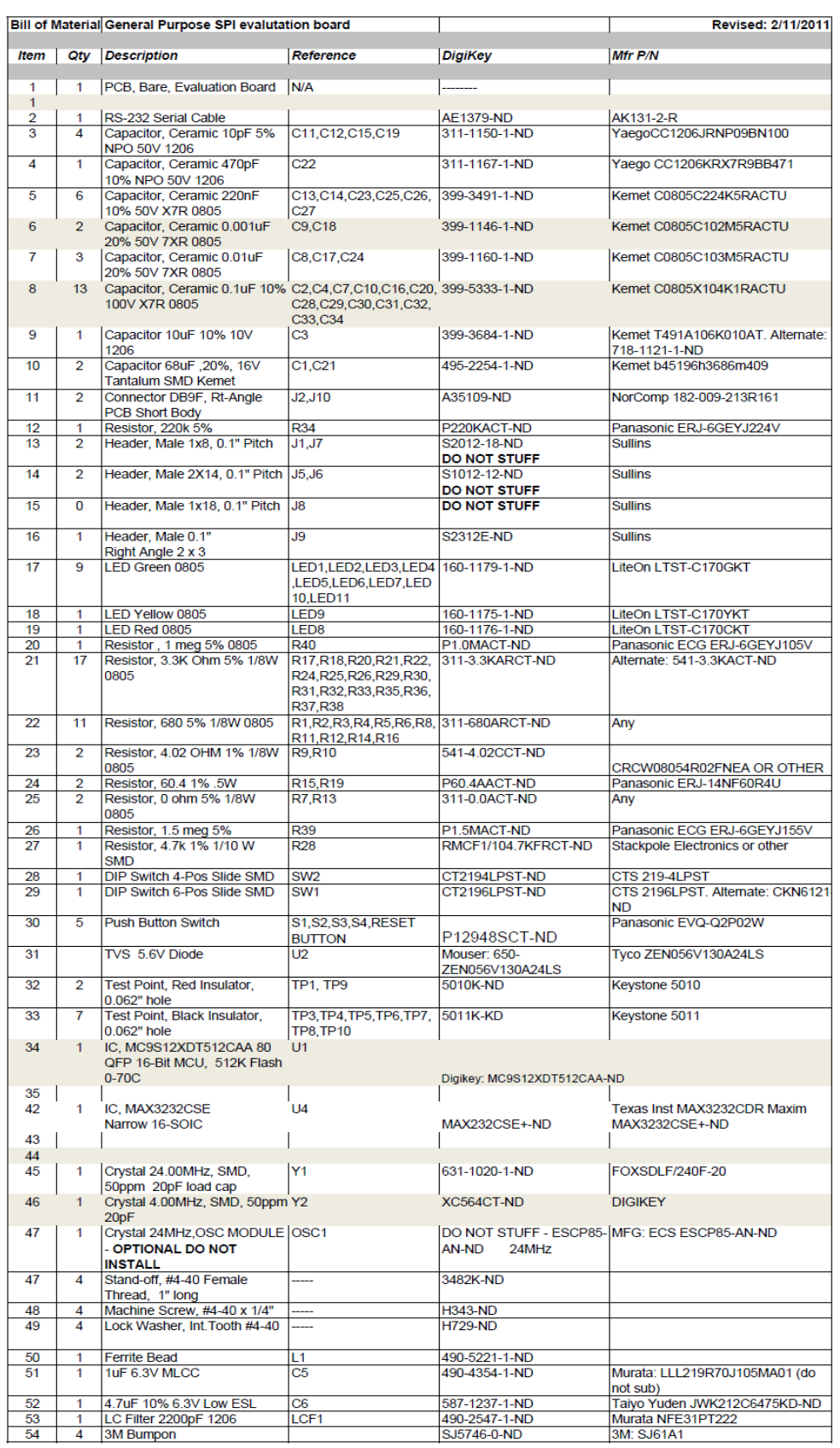

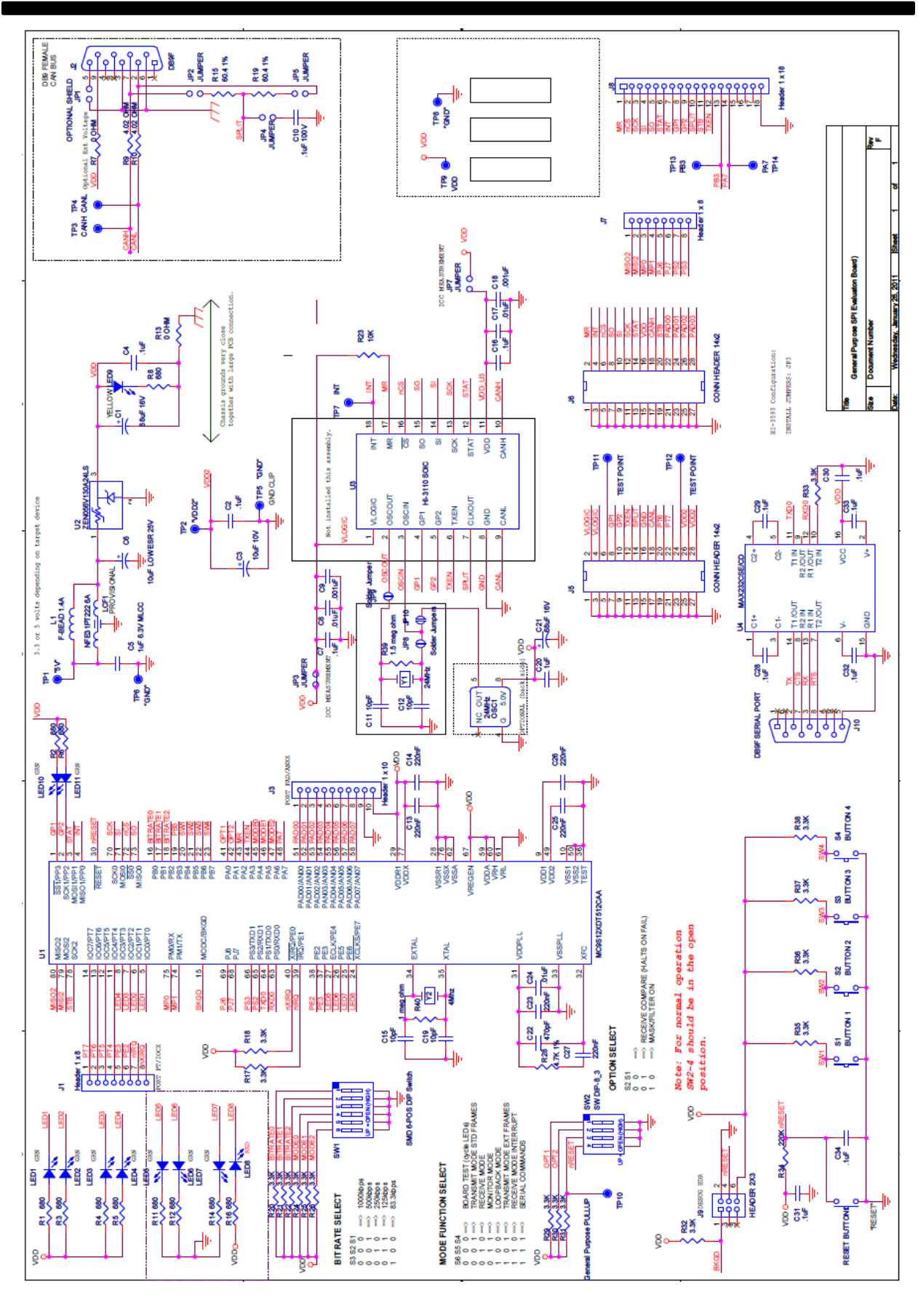

# **REVISION HISTORY**

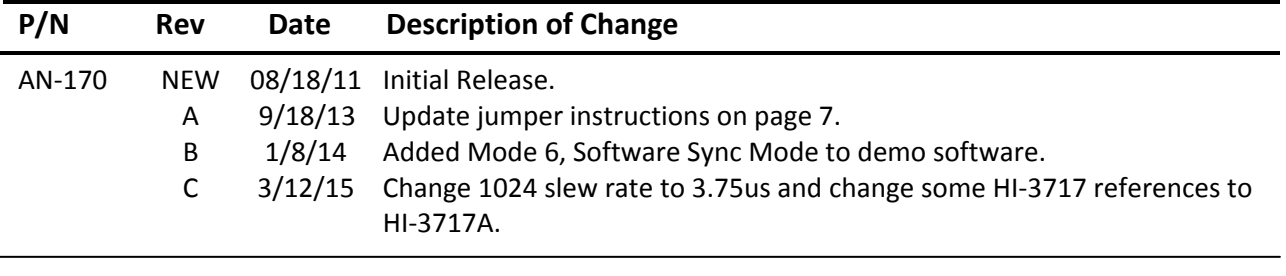